작성자 : 기술지원부 조 태 준 tedcho@nextline.net

서버 내용 분석 스크립트

침해사고를 정확히 분석하기 위해서는 현재 구동중인 프로세스 정보나 네트워크 상태 정보 등 휘발성 증거를 수집해야 됩니다. 그리고 현재 피해시스템의 상황을 빠른 시간 안에 파악 할 수 있는 방법이 필요하므로 윈도우 커맨드에서 실행되는 명령어들을 이용해 프로세스. 네트워크, 로그인 정보들을 수집해야 합니다. 이러한 정보들을 이용해 최대한 빨리 시스템 의 변경내용이나 공격자의 흔적을 파악해야 합니다.

1. 사용 방법

1.1 해킹관련 프로그램₩서버 내용 분석 스크립트 폴더로 이동합니다

- 1.2 점검파일.bat 스크립트 파일을 실행합니다.
- 1.3 결과내용.txt 라는 파일이 생성됩니다.

1.4 결과내용.txt 파일의 내용을 확인하여 시스템의 정보를 확인 한다.

```
2. 분석 스크립트의 내용 은 아래와 같습니다. 
@echo KISA INCIDENT FIRST DATA COLLECTION TOOL 
@echo -------- Check Data, Start Time --------- 
date/T 
time/T 
@echo -------- Get system information --------- 
psinfo -h -s -d 
@echo -------- Get Network info --------------- 
ipconfig/all 
@echo -------- Get Session info --------------- 
net sess 
netstat –na 
nbtstat -c 
net user 
net share 
net localgroup Administrators 
@echo -------
fport/i 
psloggedon 
net start 
pslist -t 
time/T
```
3. 분석 스크립트의 내용 date /T : 시스템 날짜를 알려주는 명령어 time /T : 시스템 시간을 알려주는 명령어

psinfo –h –s –d : 설치된 핫픽스 및 소프트웨어 목록 정보, 하드디스크 정보

ipconfig/all : 시스템의 아이피 정보 수집

net sess : 공유 자원에 접속한 컴퓨터 정보 출력 netstat –na : 서비스 중인 포트 정보 및 연결된 아이피 정보 nbtstat –c : NBT에 연결된 세션 정보 출력 net user : 시스템에 존재하는 계정정보 출력 net share : 시스템 공유 정보 출력 net localgroup Administrators : 시스템에 존재하는 administrators 그룹정보 출력 fport/i : 서비스 중인 포트를 열고 있는 프로그램 정보 psloggedon : 현재 연결된 세션 정보 확인 net start : 시스템에 가동중인 서비스 리스트 pslist –t : 시스템에 강동중인 프로세스 리스트를 트리 모양으로 출력 time/T : 시스템 시간을 알려주는 명령어

4. 실질적인 예

4.1 점검파일.bat 파일을 실행

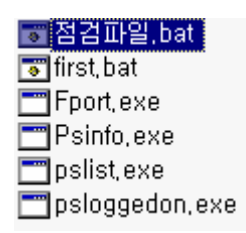

4.2. 파일의 실행중인 내용

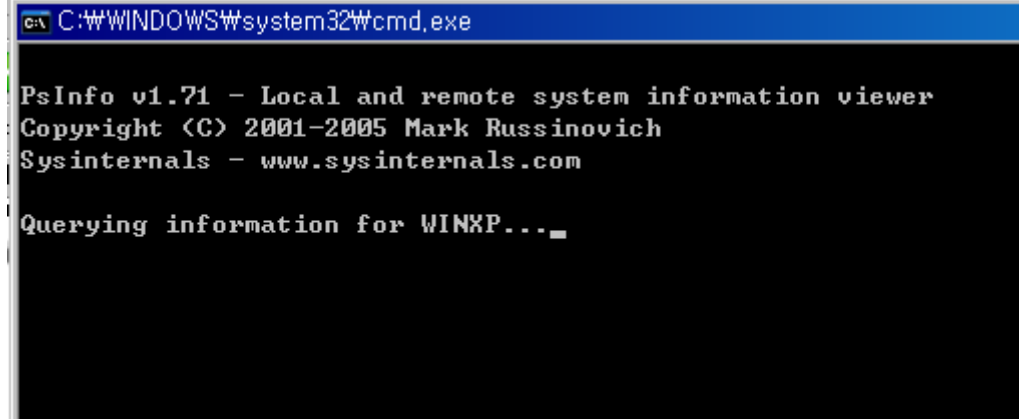

- 4.3. 실행 후 결과내용.txt 파일이 생성된 내용
- $\begin{array}{ccccccccccccc}\n\text{O} & \text{B} & \text{A} & \text{B} & \text{B} & \text{C} & \text{A} & \text{B} & \text{C} & \text{A} & \text{B} & \text{C} & \text{A} & \text{B} & \text{C} & \text{A} & \text{B} & \text{C} & \text{B} & \text{C} & \text{B} & \text{C} & \text{B} & \text{C} & \text{B} & \text{C} & \text{B} & \text{C} & \text{B} & \text{C} & \text{B} & \text{C} & \text{B} & \text{C} & \text{B}$ T접점감파일, bat  $\sqrt{\bullet}$  first bat Fport, exe  $P$ sinfo, exe pslist, exe psloggedon, exe **■ 自 可 H** 용.txt

5 결과내용.txt 파일의 내용을 확인

5.1 date/T , time/T 한 내용 KISA INCIDENT FIRST DATA COLLECTION TOOL -------- Check Data, Start Time --------- $2007 - 09 - 17$ 오후 02:16  $\mathcal{L}^{\mathcal{L}}(\mathcal{L}^{\mathcal{L}})$  and  $\mathcal{L}^{\mathcal{L}}(\mathcal{L}^{\mathcal{L}})$  . The contribution of  $\mathcal{L}^{\mathcal{L}}(\mathcal{L}^{\mathcal{L}})$ 

5.2 시스템에 설치된 핫픽스 및 소프트웨어 목록 정보, 하드디스크 정보 출력

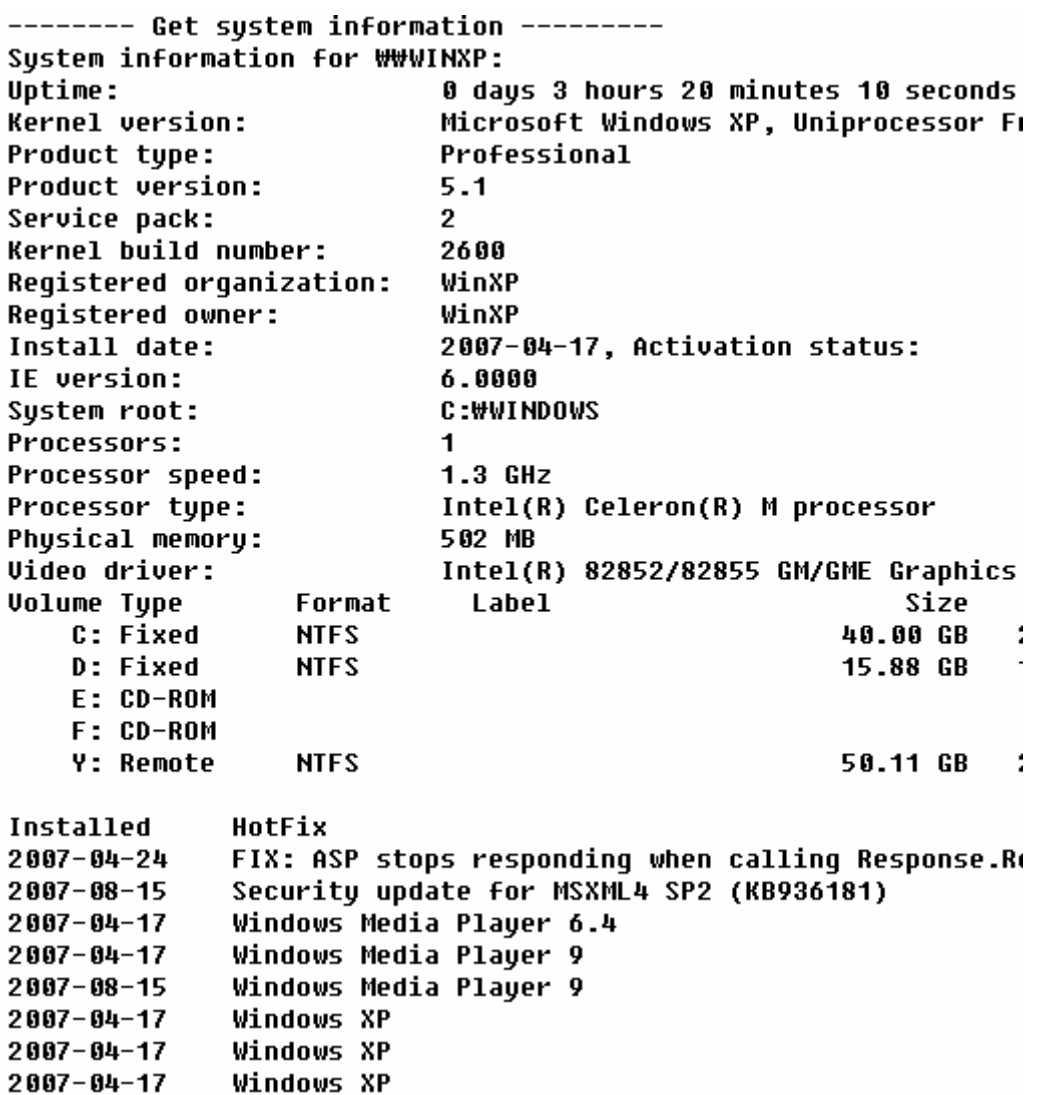

## 5.3 시스템의 아이피 정보 수집

-------- Get Network info ---------------

Windows IP Configuration

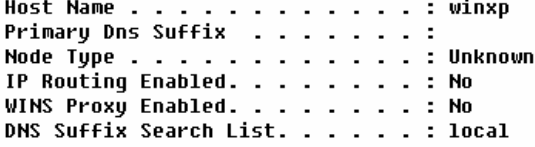

Ethernet adapter 무선 네트워크 연결:

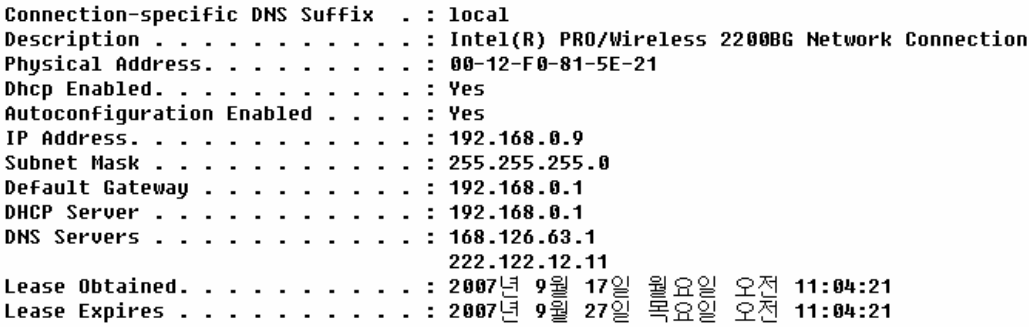

5.4 네트워크에 연결된 세션 및 연결된 port 상태

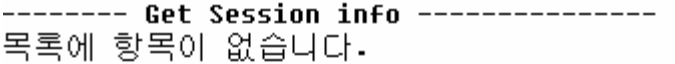

## **Active Connections**

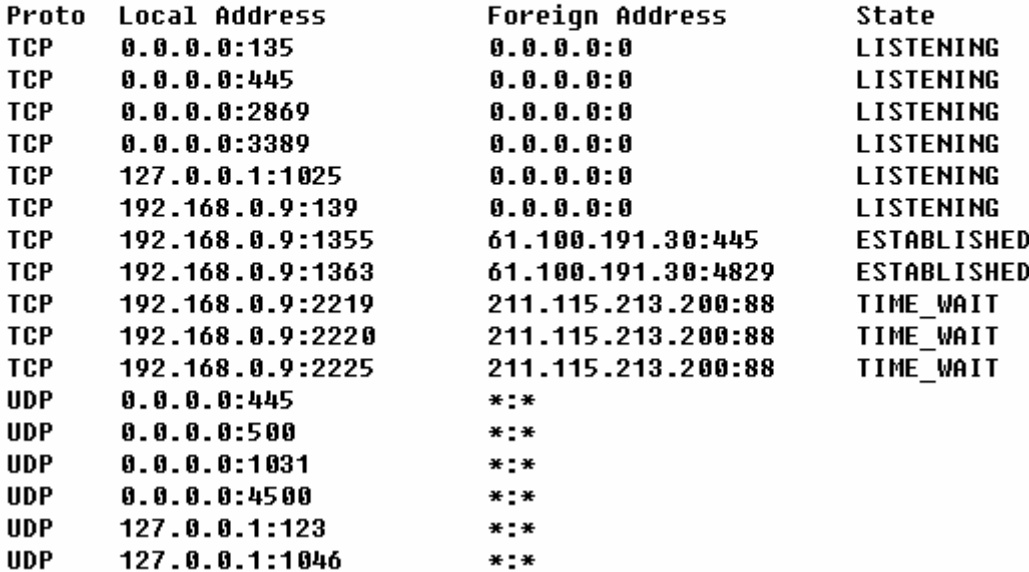

5.5 NBT 연결 세션 및 겨정정보 출력 무선 네트워크 연결: Node IpAddress: [192.168.0.9] Scope Id: [] No names in cache ₩WINXP에 대한 사용자 계정 ----------------------------------------------Administrator Guest<br>SUPPORT\_388945a0 ted HelpAssistant 명령을 잘 실행했습니다. 5.6 공유 정보 및 그룹정보 출력 공유 이름 라소스 - 설명 D\$D:\D:\D:\D<br>print\$C:\WINDOWS\system32\spool\drivers Default share 프린터 드라이버 C\$  $C:W$ Default share **ADMINS C:WWINDOWS Remote Admin** IPC\$ **Remote IPC** SharedDocs C: WDOCUMENTS AND SETTINGSWALL USERSWDOCUMENTS 명령을 잘 실행했습니다. 별칭 이름<br>설명 Administrators 컴퓨터/도메일에 모든 액세스 권한을 가진 관리자 구성원 Administrator ted 명령을 잘 실행했습니다.

5.7 사용중인 포트 및 프로그램 정보

1036

------- Get Port info ---------------FPort v2.0 - TCP/IP Process to Port Mapper Copyright 2000 by Foundstone, Inc. http://www.foundstone.com Pid Process Port Proto Path System<br>System  $-$ > 2219  $\mathbf{g}$ **TCP**  $\rightarrow$  2220 TCP Ø  $-2225$ Sýstem<br>System  $\mathbf{a}$ **TCP** 4  $-$ > 1355 TCP -y-----<br>System  $-$ > 139 **TCP** 4  $-2$  445 **TCP** л. System 804 suchost  $-$ > 3389 **TCP** C:#WINDOWS#system32#svchost.exe 848  $-$ > 135 TCP  $-$ > 2869 1036 TCP 1944  $\mathord{\hspace{1pt}\text{--}\hspace{1pt}}\mathord{\triangleright}$ 1025 **TCP** 3448 ClipSock  $-$ > 1363 **TCP** C:\Documents and Settings\ted\H}탕 화면\ClipSock.exe  $-$ > 137 **UDP** Ø System  $\rightarrow$  138 **HDP** G. System  $-$ > 1900 UDP Ø System System<br>System 4  $-$ > 1046 **UDP**  $-$ > 500 **UDP** 4 804 suchost  $-$ > 4500 UDP C:#WINDOWS#system32#svchost.exe 848  $-$ > 445 **UDP** 

5.8 현재 연결된 세션 정보 및 시스템에 가동중인 서비스 리스트

1031 UDP

PsLoggedOn v1.31 - Logon Session Displayer Copuright (C) 1999-2003 Mark Russinovich Sysinternals - www.sysinternals.com

 $\rightarrow$ 

Users loqqed on locally: <Unknown> NT AUTHORITY\LOCAL SERVICE <Unknown> NT AUTHORITY\NETWORK SERVICE 2007-09-17 WINXP#ted <Unknown> NT AUTHORITY\SYSTEM

No one is logged on via resource shares. 다음과 같은 Windows 서비스가 시작되었습니다.

Ac Profile Manager Service Access Connections Main Service Application Layer Gateway Service Automatic Updates COM+ Event System Computer Browser Cruptographic Services DCOM Server Process Launcher DHCP Client Distributed Link Tracking Client DNS Client Error Reporting Service **Event Log EvtEng** Fast User Switching Compatibility 5.9 시스템에 강동중인 프로세스 리스트

PsList 1.26 - Process Information Lister Copyright (C) 1999-2004 Mark Russinovich Sysinternals - www.sysinternals.com

## Process information for WINXP:

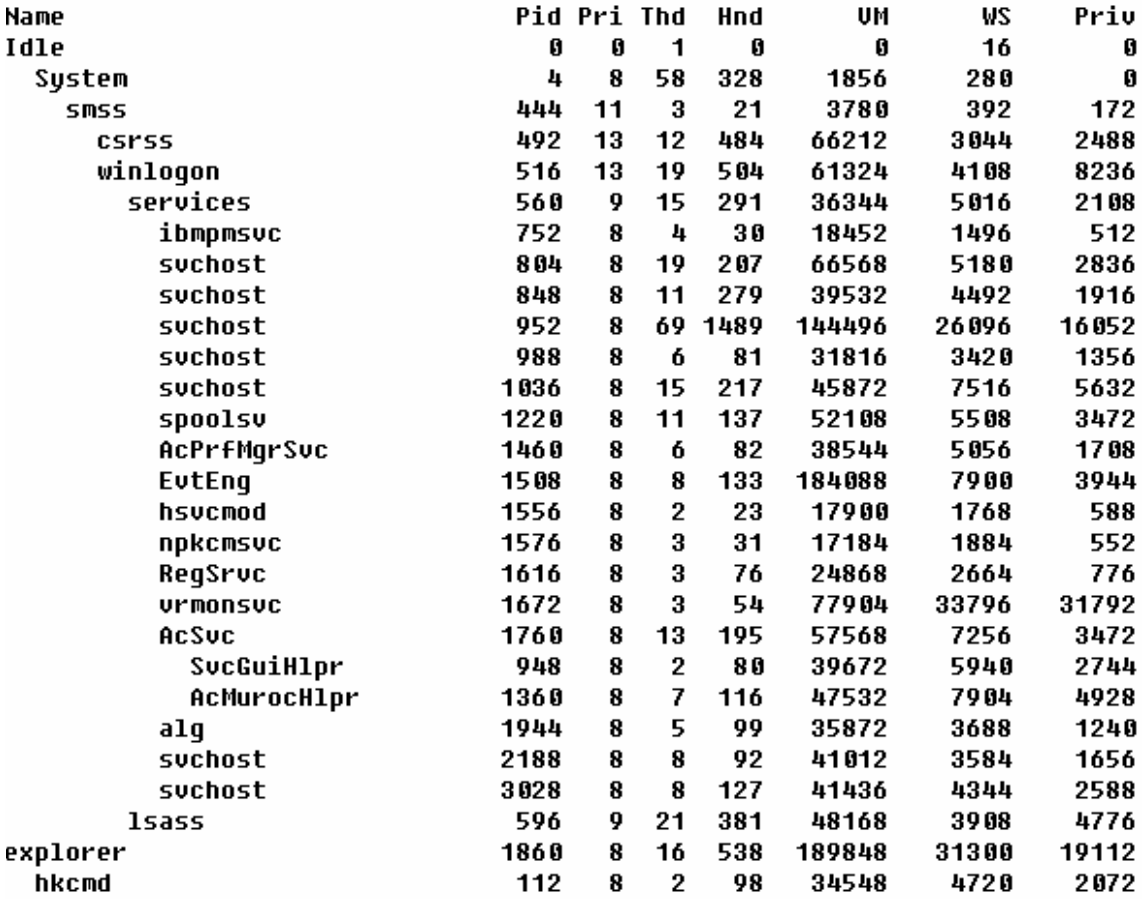

5.10 스크립트 종료시간

오후 02:16